# Dell Vostro 330 Installation et caractéristiques À propos des avertissements

AVERTISSEMENT-test: un AVERTISSEMENT indique un risque d'endommagement du matériel, de blessure corporelle ou même de mort.

# Vues avant et arrière

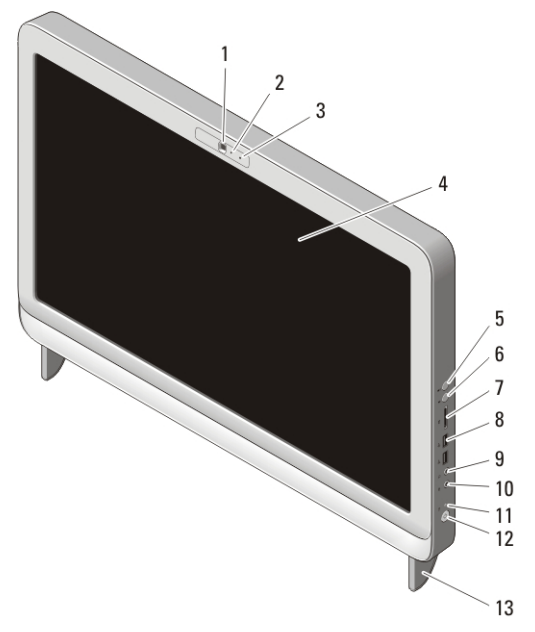

#### Figure 1. Vue avant

- 1. caméra
- 2. voyant d'activité de la caméra
- 3. microphone
- 4. écran
- 5. bouton d'augmentation du volume
- 6. bouton de diminution du volume
- 7. lecteur de carte multimédia 7-en-1
- 8. connecteurs USB 2.0 (2)
- 9. prise casque
- 10. connecteur de microphone
- 11. voyant d'activité du lecteur
- 12. bouton d'alimentation
- 13. socle inclinable

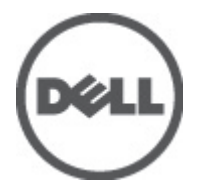

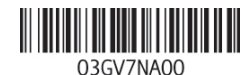

Regulatory Model: W02C Regulatory Type: W02C001 January 2011

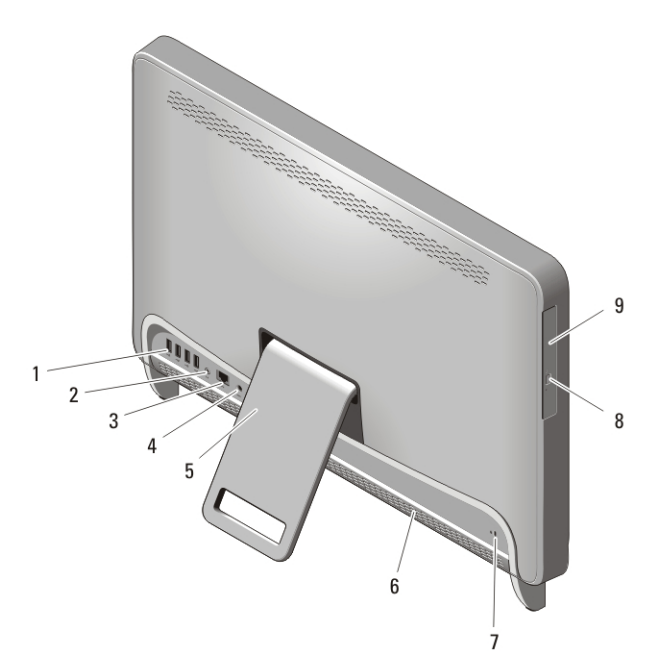

#### Figure 2. Vue arrière

- 1. connecteurs USB 2.0 (4)
- 2. connecteur de sortie de ligne
- 3. connecteur réseau
- 4. connecteur d'alimentation
- 5. socle inclinable arrière
- 6. grilles de refroidissement
- 7. fente pour câble de sécurité
- 8. boutons d'éjection du lecteur optique
- 9. lecteur optique

### Installation et configuration rapides

AVERTISSEMENT-test: Avant de commencer toute procédure de cette section, lisez les informations concernant la sécurité fournies avec votre ordinateur. Pour en savoir plus sur les pratiques d'excellence, consultez le site www.dell.com/ regulatory\_compliance.

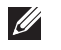

REMARQUE: Il se peut que certains périphériques ne soient pas inclus si vous ne les avez pas commandés.

1. Installez le socle inclinable arrière.

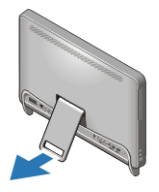

#### Figure 3. Installation du socle inclinable arrière

2. Connecter le clavier ou la souris USB. Pour savoir comment connecter un clavier ou une souris sans fil, voir la fiche *Installer votre souris ou votre clavier sans fil et votre récepteur USB Dell* qui est fournie avec votre clavier et votre souris sans fil.

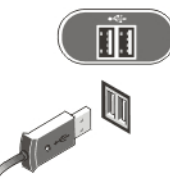

#### Figure 4. Connexion USB

3. Branchez le câble réseau (facultatif).

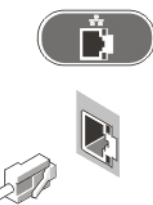

#### Figure 5. Connexion réseau

4. Branchez le câble d'alimentation.

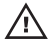

AVERTISSEMENT-test: Branchez l'adaptateur d'alimentation à la prise de courant la plus proche.

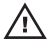

AVERTISSEMENT-test: Les câbles d'extension ou les multiprises ne doivent jamais être utilisés en lieu et place d'un câblage électrique permanent.

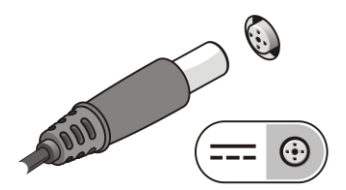

#### Figure 6. Connexion de l'alimentation

5. Appuyez sur le bouton d'alimentation de l'ordinateur.

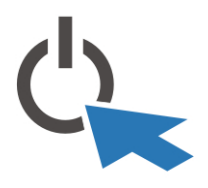

## Figure 7. Mise sous tension **Caractéristiques**

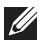

REMARQUE: Les caractéristiques suivantes de l'ordinateur se limitent à celles qu'impose la législation. Pour obtenir la liste complète des caractéristiques actuelles de votre ordinateur, consultez le site Web support.dell.com.

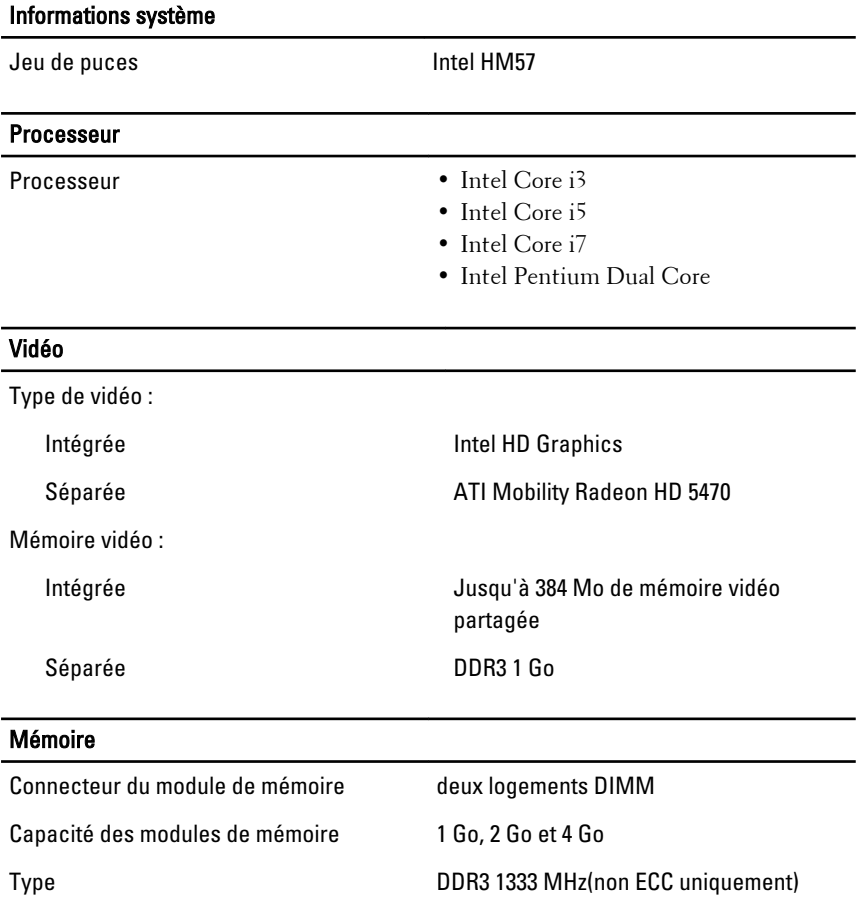

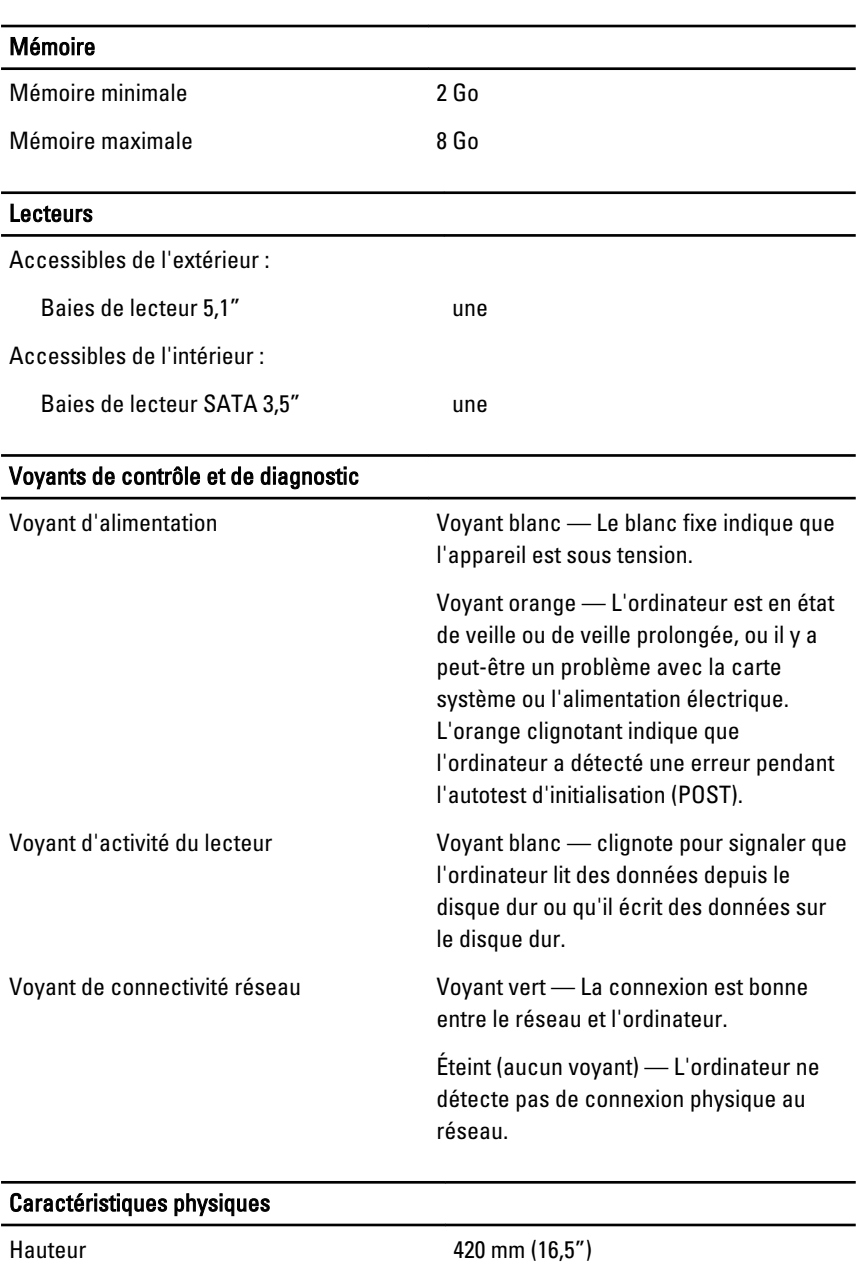

Largeur 570 mm (22,4")

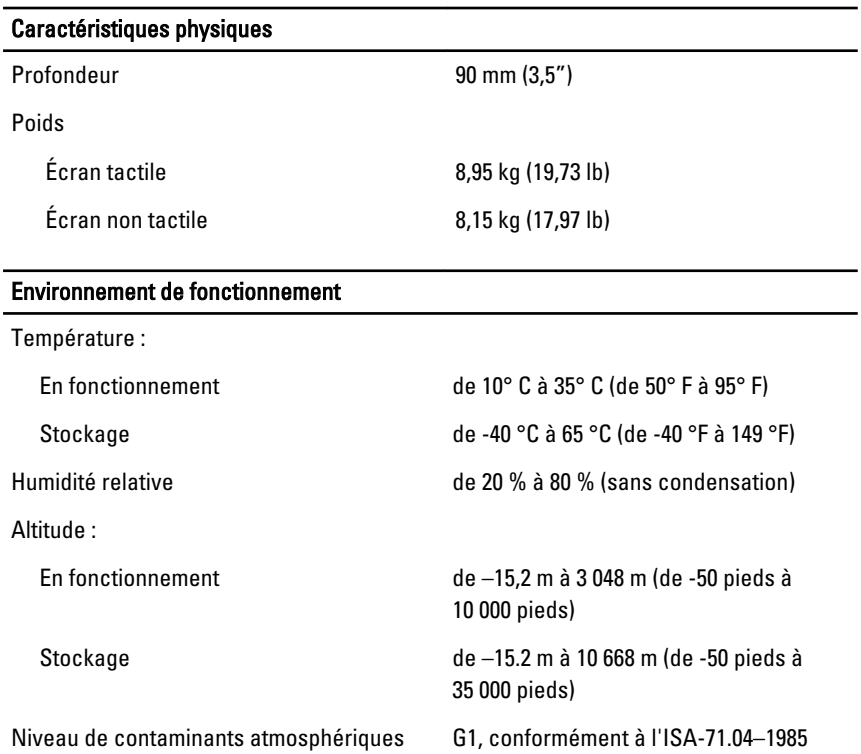

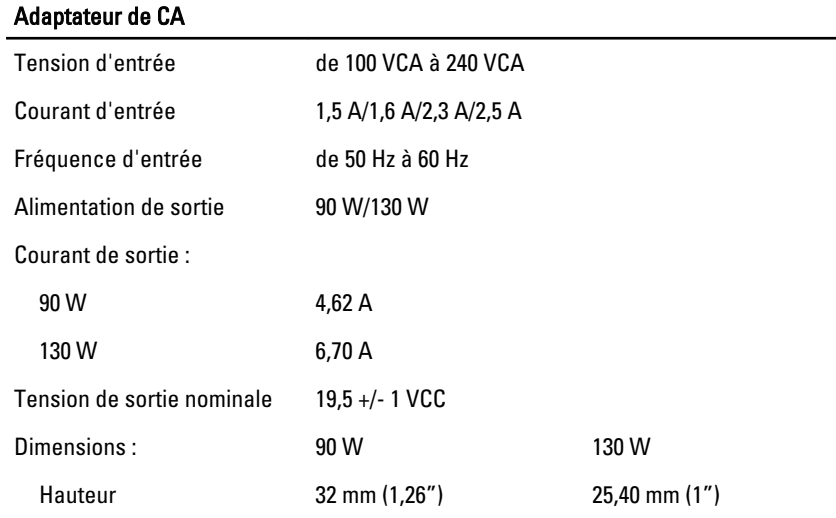

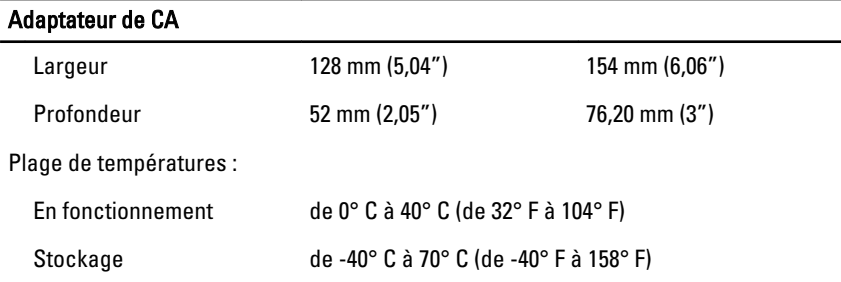

# Recherche d'informations et de ressources supplémentaires

Consultez les documents réglementaires et de sécurité livrés avec votre ordinateur et la page Regulatory Compliance (Conformité à la réglementation) à l'adresse **www.dell.com/regulatory\_compliance** pour plus d'informations sur :

- Les pratiques d'excellence en matière de sécurité
- La certification réglementaire
- L'ergonomie

Consultez **www.dell.com** pour des informations supplémentaires sur :

- Garantie
- Termes et Conditions (Etats-Unis uniquement)
- Contrat de licence pour utilisateur final

# **Les informations de ce document sont sujettes à modification sans préavis.**

#### **© 2010 Dell Inc. Tous droits réservés.**

La reproduction de ce document de quelque manière que ce soit sans l'autorisation écrite de Dell Inc. est strictement interdite.

Marques utilisées dans ce document : Dell™, le logo Dell, Dell Precision™, Precision ON™, ExpressCharge™, Latitude™, Latitude ON™, OptiPlex™, Vostro™, et Wi-Fi Catcher™ sont des marques de Dell Inc. Intel®, Pentium®, Xeon®, Core™, Atom™, Centrino®, et Celeron® sont des marques déposées de Intel Corporation aux États-Unis et autres pays. AMD® est une marque déposée et AMD Opteron™, AMD Phenom™, AMD Sempron™, AMD Athlon™, ATI Radeon™, et ATI FirePro™ sont des marques de Advanced Micro Devices, Inc. Microsoft®, Windows®, MS-DOS®, Windows Vista®, le bouton démarrer de Windows Vista, et Office Outlook® sont soit des marques ou des marques déposées de Microsoft Corporation aux États-Unis et/ou autres pays. Blu-ray Disc™ est une marque propriété de the Blu-ray Disc

Association (BDA) et utilisée sous licence par les disques ou lecteurs. Le mot Bluetooth® est une marque déposée et propriété du Bluetooth® SIG, Inc. et est utilisé par Dell Inc. sous licence. Wi-Fi® est une marque déposée de Wireless Ethernet Compatibility Alliance, Inc.

Les autres marques et nom éventuellement utilisés dans ce document font référence soit aux entités propriétaires de ces marques ou noms de produits, et Dell Inc. réfute tout intérêt propriétaire dans les noms et marques autres que les siens propres.